Imprimir

## Pré-cadastro do Processo

Para se realizar o pré-cadastro do processo, o usuário deverá efetuar o seguinte caminho no sistema:

## Protocolo Geral > Manutenção de Processos > Pré-Cadastro do Processo.

Esta funcionalidade deve ser utilizada quando houver necessidade de agilidade no cadastro para entregar o comprovante ao interessado. Apenas algumas informações serão solicitadas na tela e o cadastro deve ser finalizado po não será possível incluir processos digitais. Pré-cadastro do Processo http://parana.publixconhecimento.com.br/mod/wiki/prettyview.php?page...<br>Profe-cadastro do Processo e unificate deveration do processo, o usuário deverá efetuar o seguinte caminho no sistema:<br>Protoc

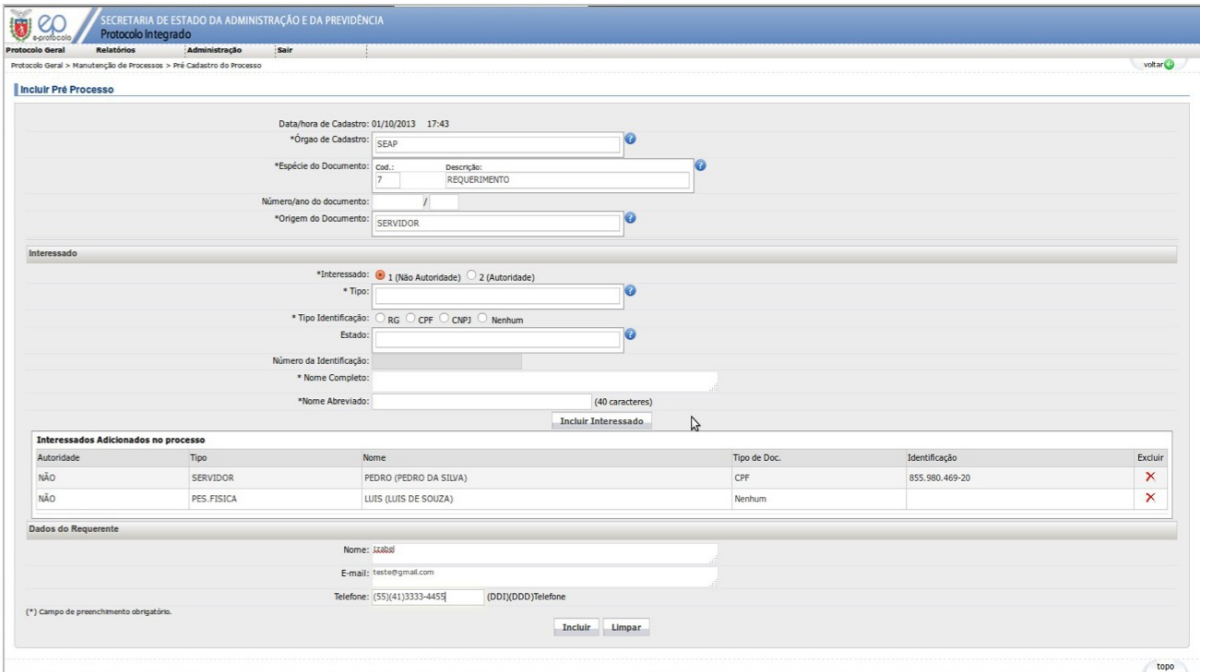

Após a confirmação de inclusão do pré-cadastro, o número do protocolo será gerado automaticamente e apresentado uma nova tela para permitir a emissão do comprovante do interessado. A agilidade para emissão do comprovante é

A figura a seguir apresenta o que deve ser feito para gerar o comprovante do interessado.

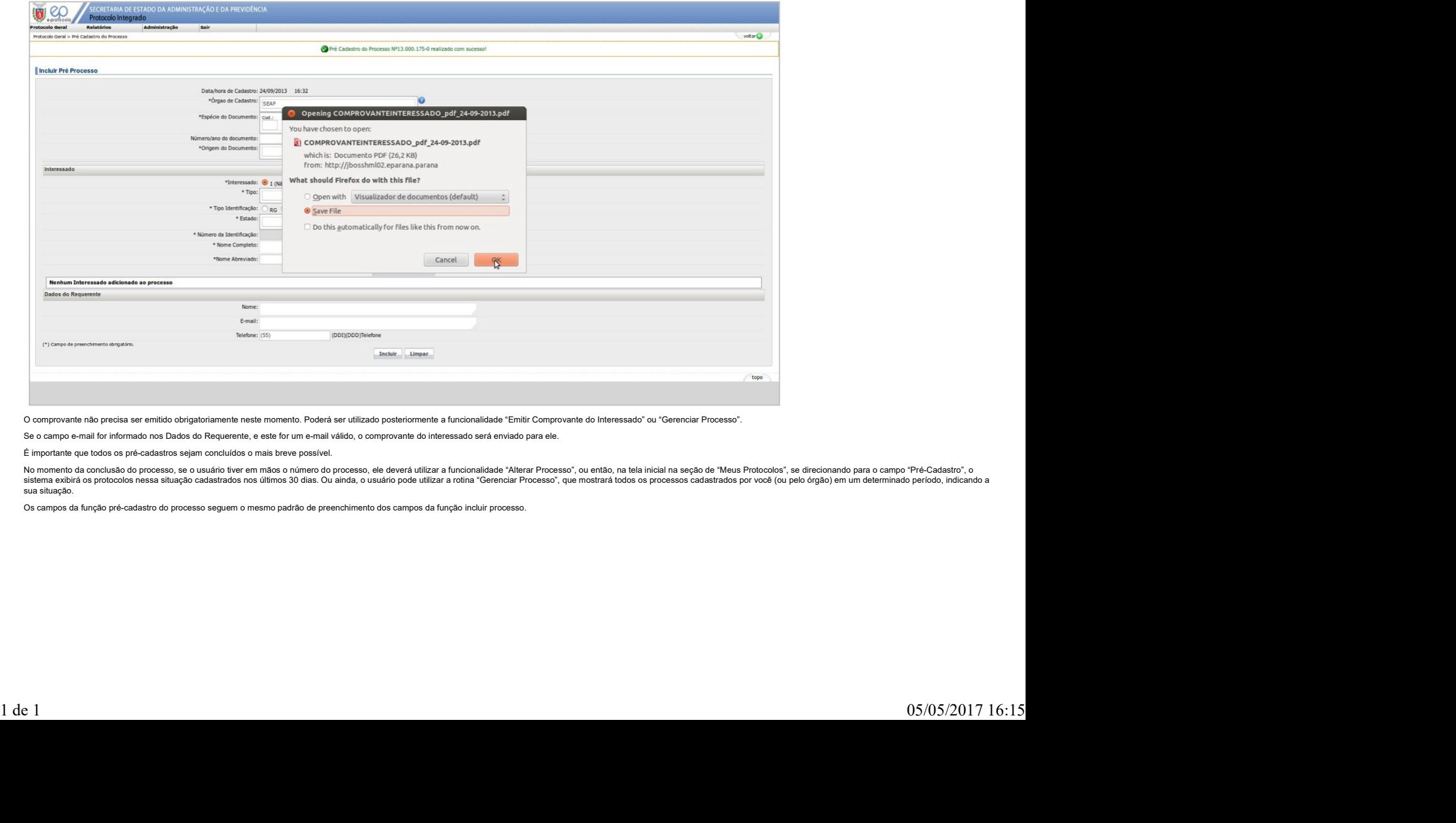

O comprovante não precisa ser emitido obrigatoriamente neste momento. Poderá ser utilizado posteriormente a funcionalidade "Emitir Comprovante do Interessado" ou "Gerenciar Processo".

Se o campo e-mail for informado nos Dados do Requerente, e este for um e-mail válido, o comprovante do interessado será enviado para ele.

É importante que todos os pré-cadastros sejam concluídos o mais breve possível.

No momento da conclusão do processo, se o usuário tiver em mãos o número do processo, ele deverá utilizar a funcionalidade "Alterar Processo", ou então, na tela inicial na seção de "Meus Protocolos", se direcionando para o sistema exibirá os protocolos nessa situação cadastrados nos últimos 30 dias. Ou ainda, o usuário pode utilizar a rotina "Gerenciar Processo", que mostrará todos os processos cadastrados por você (ou pelo órgão) em um dete sua situação.

Os campos da função pré-cadastro do processo seguem o mesmo padrão de preenchimento dos campos da função incluir processo.